# **Guia das Melhores Práticas Versão 29/06/2016**

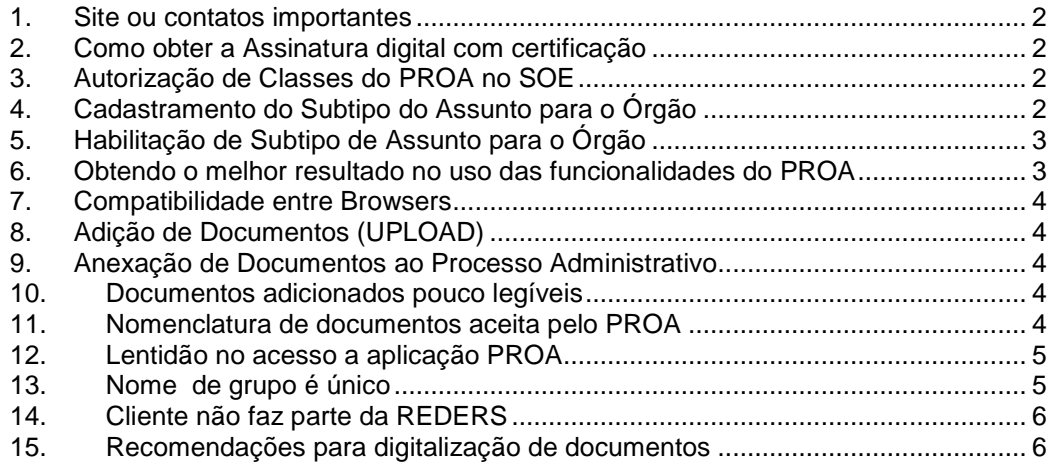

### **1. Site ou contatos importantes**

Situação:

Onde são encontradas informações importantes para geração de processos administrativos na Aplicação PROA

Encaminhamento:

Para informações gerais ou novidades sobre a aplicação PROA, consulte o site: www.proa.rs.gov.br.

Para cadastramento de Assuntos envie e-mail para: Assuntos-proa@smarh.rs.gov.br

Para contato com o Comitê Gestor do PROA, envie e-mail: comitê-proa@smarh.rs.gov.br

# **2. Como obter a Assinatura digital com certificação**

Situação:

É necessário assinar um documento por assinatura digital com certificação

Encaminhamento:

É possível requerer a certificação digital (Padrão ICP-Brasil) através da Autoridade de Registros do BANRISUL, agendando previamente através dos seguintes telefones : 3215-3453 ou 3215-2542.

## **3. Autorização de Classes do PROA no SOE**

#### Situação:

Como autorizar classes do PROA para Usuário, no SOEWeb.

#### Encaminhamento:

No endereço do SOE Web – www.soe.rs.gov.br, autorizar Classes a Usuários seguindo os sequintes passos:

- pesquisar usuário na Organização por Nome ou Matrícula;
- entrar na aba Classes Autorizadas;
- clicar em Autorizar Classes;
- selecionar a(s) Classe(s) desejada(s)
- clicar em adicionar
- clicar no botão <Salvar>

# **4. Cadastramento do Subtipo do Assunto para o Órgão**

#### Situação:

Como cadastrar Subtipo do Assunto para o Órgão

Encaminhamento:

No ambiente de produção do PROA: HTTPS://secweb.intra.rs.gov.br/pra/ cadastrar o "Subtipo de Assunto" seguindo os seguintes passos:

- entrar no PROA módulo administrador
- selecionar módulo "Classificação Documental"
- clicar na opção "Subtipo de Assunto"
- clicar no botão <Novo>
- pesquisar Assunto desejado
- pesquisar Tipo de Assunto
- preencher Subtipo de Assunto
- clicar no botão <Salvar>

# **5. Habilitação de Subtipo de Assunto para o Órgão**

Situação:

Como habilitar subtipo de assunto para o Órgão

#### Encaminhamento:

No ambiente de produção do PROA – HTTPS://secweb.intra.rs.gov.br/pra/, habilitar "Subtipo de Assunto" seguindo os seguintes passos:

- entrar no PROA módulo administrador
- selecionar módulo "Classificação Documental"
- clicar na última opção "Habilitar Genérico"
- pesquisar Assunto desejado
- pesquisar Tipo de Assunto
- pesquisar Subtipo de Assunto
- selecionar a opção "Habilitado"
- clicar no botão <Salvar>

### **6. Obtendo o melhor resultado no uso das funcionalidades do PROA**

#### Situação:

Recuperação do Processo durante sua tramitação.

#### Encaminhamento:

A funcionalidade de recuperação de processo foi criada para atender situações de ausência da pessoa que detêm o processo em sua caixa de trabalho.

Como exemplo: servidores em férias ou em afastamentos prolongados.

Não utilizar esta funcionalidade em substituição a distribuição do processo, pois isso pode ocasionar problemas ao usuário que adquiriu o processo de forma habitual. Exemplo :

Se um usuário estiver trabalhando num processo e outro recuperar o mesmo, primeiro perderá as ações realizadas desde o último salvamento.

### **7. Compatibilidade entre Browsers**

Situação:

O PROA não abre ou está com algumas funcionalidades prejudicadas.

Encaminhamento:

Para a versão 3.13 do PROA/Administradores, usar preferencialmente, como navegador, o Internet Explorer 8, 9 ou11.

A partir da versão 5.0 do PROA, usar o navegador Mozilla Firefox ou Internet Explorer 11.

# **8. Adição de Documentos (UPLOAD)**

Situação:

Quantidade de documentos selecionados para adição é superior àquela suportada pelo sistema.

#### Encaminhamento:

Em 29/06/2016, é permitida a carga de 20 documentos por atividade. Se for necessário adicionar mais documentos, o operador deve fazer uma nova distribuição para si mesmo, adquirir novamente o processo , e adicionar o restante dos documentos.

### **9. Anexação de Documentos ao Processo Administrativo**

Situação:

Quantidade de documentos selecionados para anexação é superior àquela suportada pelo sistema.

#### Encaminhamento:

Solicitar a anexação de **parte** dos documentos, acompanhando a barra de "Limite de documentos para o processo" até que a mesma chegue o mais próximo de 100%.

Então o operador deve fazer uma nova distribuição para si mesmo, adquirir novamente o processo , e anexar o restante dos documentos.

### **10. Documentos adicionados pouco legíveis**

#### Situação:

Documentos digitalização ficam com as espaços manuscritas pouco legíveis

Encaminhamento:

Deve ser evitada a digitalização de textos manuscritos. Orienta-se o preenchimento de forma digital.

### **11. Nomenclatura de documentos aceita pelo PROA**

Situação:

Não foi possível adicionar documentos com nome do arquivo inválido.

Encaminhamento: Usar nomes de arquivo sem caracteres especiais e tamanho máximo de 100 caracteres.

# **12. Lentidão no acesso a aplicação PROA**

Situação:

O Acesso a aplicação PROA está muito lento.

Encaminhamento:

Em alguns casos o problema de lentidão no acesso ao PROA foi identificado na confirguração do proxy utilizado.

Nesse caso deve-se seguir as instruções abaixo para melhorar a perfomance do sistema:

- No ambiente do cliente adicionar o sufixo **\*.intra.rs.gov.br** nas exceções do navegador (exemplo da tela em anexo).

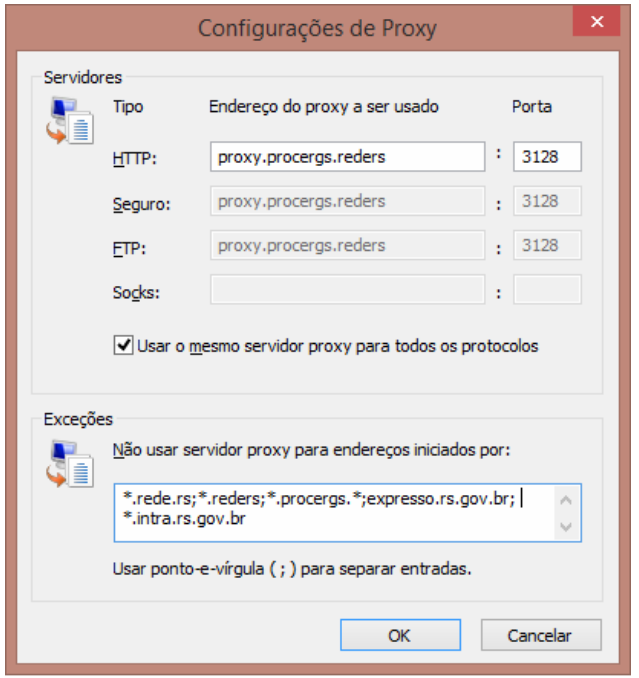

### **13. Nome de grupo é único**

#### Situação:

Alterar/criar nome/sigla de grupo.

#### Encaminhamento:

Não é permitida alterar nome ou sigla de grupo, assim como não é permitida a criação de novos grupos com nome igual a de grupos já existentes, mesmo que o original esteja desativado.

# **14. Cliente não faz parte da REDERS**

Situação:

O cliente não acessa o PROA em razão de não utilizar a reders.

#### Encaminhamento:

Clientes que não utilizam reders devem solicitar tunelamento, através do AN responsável pelo cliente na PROCERGS.

# **15. Recomendações para digitalização de documentos**

Situação:

Recomendação para digitalização de documento.

#### Encaminhamento:

Recomendamos as configurações abaixo para garantir a otimização da área de armazenamento de documentos e melhorar a performance na manipulação de documentos dentro sistema.

- resolução de 300 dpi

- formato PDF pesquisável.